El uso de la tecnología, para recopilar información caso proyecto de investigación Grado de violencia en los estudiantes de la ESCOM del IPN

**Monserrat Gabriela Pérez Vera** Instituto Politécnico Nacional – Escuela Superior de Cómputo mperezve@ipn.mx **Maribel Aragón García**  Escuela Superior de Cómputo Instituto Politécnico Nacional aragon\_hi@yahoo.com.mx **Arnulfo Javier Guerrero Pérez** Instituto Politécnico Nacional – Escuela Superior de Turismo javier.guerrero1992@gmail.com

### Resumen

Dado el avance tecnológico en los últimos años en todas las áreas del conocimiento no se deja de lado a la investigación, hoy en día se ha visto revolucionada por la aplicación de estas nuevas herramientas.

La herramienta tecnológica que se presenta es llamada "Sistema Web de Recopilación, Análisis y Presentación de Información con Seguimiento de Acciones", este trabajo expone el desarrollo de un sistema web que permita realizar y aplicar instrumentos de recopilación de información; así como difundir material de apoyo y orientación a las personas que den respuesta a los instrumentos, con la intensión de que las asociaciones y organizaciones orientadas a realizar estudios sociales identifiquen los resultados de los instrumentos, mediante informes, para que se propongan acciones preventivas, además un seguimiento de las mismas; específicamente en la investigación titulada el grado de violencia en los estudiantes de la Escuela Superior de Cómputo (ESCOM) del Instituto Politécnico Nacional, con la finalidad de optimizar el tiempo y ahorrar recursos, siendo el papel que se debería utilizar para la aplicación de los instrumentos de investigación: lo anterior conlleva un consumo excesivo de papel, lo cual afecta a nuestro medio ambiente.

#### **ABSTRACT**

Given the technological advances in recent years in all areas of knowledge are not left aside in research today has been revolutionized by the application of these new tools.

The technological tool presented is called " Web System Collection, Analysis and Presentation of Information to Track Actions" , this paper describes the development of a web system to carry out and implement data collection instruments ; and disseminate such material support and guidance to people who respond to the instruments, with the intention of associations and organizations related to action research results identify instruments by reports so that preventive actions are proposed, as well track them; specifically on research entitled the level of violence in the students of the School of Computing ( ESCOM ) , National Polytechnic Institute , in order to optimize time and save resources , and the role that should be used for the application of the instruments research : the above carries an excessive paper consumption , which affects our environment.

Palabras clave/ Key words: Investigación, Tecnologías, Proyecto de investigación/ Research, Technology, Research Project

# Introducción

En el Instituto Politécnico Nacional (IPN) se han utilizado diversos instrumentos para recopilar información utilizando una computadora, desde estudios sobre el rediseño curricular de la carrera de Ingeniería en Comunicaciones y Electrónica, que involucra el uso de diferentes encuestas por internet a docentes, egresados, empresarios, directivos e investigadores para identificar los conocimientos, habilidades, actitudes y valores que se consideren necesarios para aspirantes a estudios de posgrado, nuevos alumnos e ingenieros egresados a contratar, entre otros. Cabe destacar que este sistema fue desarrollado por el Centro Nacional de Cálculo (IPN, 2013).

Otra estrategia para aplicar las encuestas es imprimiendo y entregándolas en papel o enviándolas por correo, como se aplica en las encuestas de seguimiento a egresados de la Escuela Superior de Comercio y Administración Unidad Tepepan, en la cual, los documentos se encuentran en internet y uno debe descargarlos e imprimirlos o enviar las respuestas a un correo según sea el caso (IPN; 2013).

De igual manera en la Unidad Politécnica de Gestión con Perspectiva de Género (UPGPG) se realizan distintos estudios sobre cuestiones de equidad en el IPN, los estudios que se han realizado son Acoso y Hostigamiento (2009), Dinámica en las Relaciones de Pareja (2009), Diagnóstico de estudiantes politécnicos en riesgo de abandono escolar por el ejercicio de la maternidad y paternidad (2010), entre otros. Sin embargo en estos estudios las encuestas se han realizado de manera manual, es decir, se imprimen las encuestas, se resuelven en papel y se evalúan hoja por hoja, lo cual prolonga el tiempo de investigación (INMUJERES, 2007).

También tenemos el caso de una encuesta de satisfacción de la página del IPN que consiste en 5 preguntas, es conciso y se envían los resultados por internet (IPN, 2009).

La idea de crear un cuestionario o una encuesta para buscar retroalimentación en una investigación o en un servicio puede parecer al principio muy simple; sin embargo mientras esta información va creciendo con el número de personas que contestan el cuestionario la información se va volviendo más difícil de tratar por lo que se involucran en el análisis a más personas, esto conlleva destinar más tiempo y recursos que se pueden utilizar en otra parte.

Se deben considerar muchos aspectos para elaborar un buen cuestionario, empezando por el diseño de las preguntas, el lenguaje que se utiliza y las personas a las que estará dirigido el instrumento. Puntualmente los requisitos que debe cumplir un cuestionario es contar con validez, confiabilidad, comparabilidad y adaptabilidad, sin embargo para llegar a cumplir estos puntos el cuestionario debe pasar por muchos filtros de diseño y pruebas.

Como el hecho anterior hay otros aspectos que se deben de tomar en cuenta si se quiere realizar un cuestionario y que esté tenga el impacto esperado, sin embargo uno de los aspectos de vital importancia es el alcance del cuestionario, sobre todo ¿Cuánta gente que cumpla con los requisitos para contestar mi cuestionario será capaz de contestarlo? Gracias a las nuevas tecnologías nos podemos valer de más formas para que a los encuestados le sea más cómodo resolver un cuestionario, sin embargo hablando específicamente del IPN en algunos organismos mencionados anteriormente se siguen usando métodos tradicionales cuando en la mayoría de las escuelas se cuentan con laboratorios de cómputo los cuales se pueden usar como medio de aplicación de encuestas.

Como un ejemplo podemos hablar de la Unidad Politécnica de Gestión con Perspectiva de Género (UPGPG) que ha realizado investigaciones en el IPN enfocadas a la violencia en el noviazgo pero al recopilar información mediante encuestas, estas se aplicaron físicamente y los resultados se analizaron manualmente, evaluando cada encuesta aplicada.

### **Desarrollo**

Actualmente existen sistemas de encuestas (o cuestionarios) siendo herramientas muy comunes, existen alternativas de pago que ofrecen servicios adicionales como ofrecer personal para crear desde cero tus encuestas o que puedan ellos contestarlas a través de una línea telefónica, sin embargo la mayoría de las características que ofrecen son para cuestionarios enfocados a obtener la opinión de un cliente ante un servicio y el propósito del trabajo es crear una encuesta enfocada a aspectos sociales más que a cuestiones de marketing.

En la siguiente tabla se muestran los productos similares.

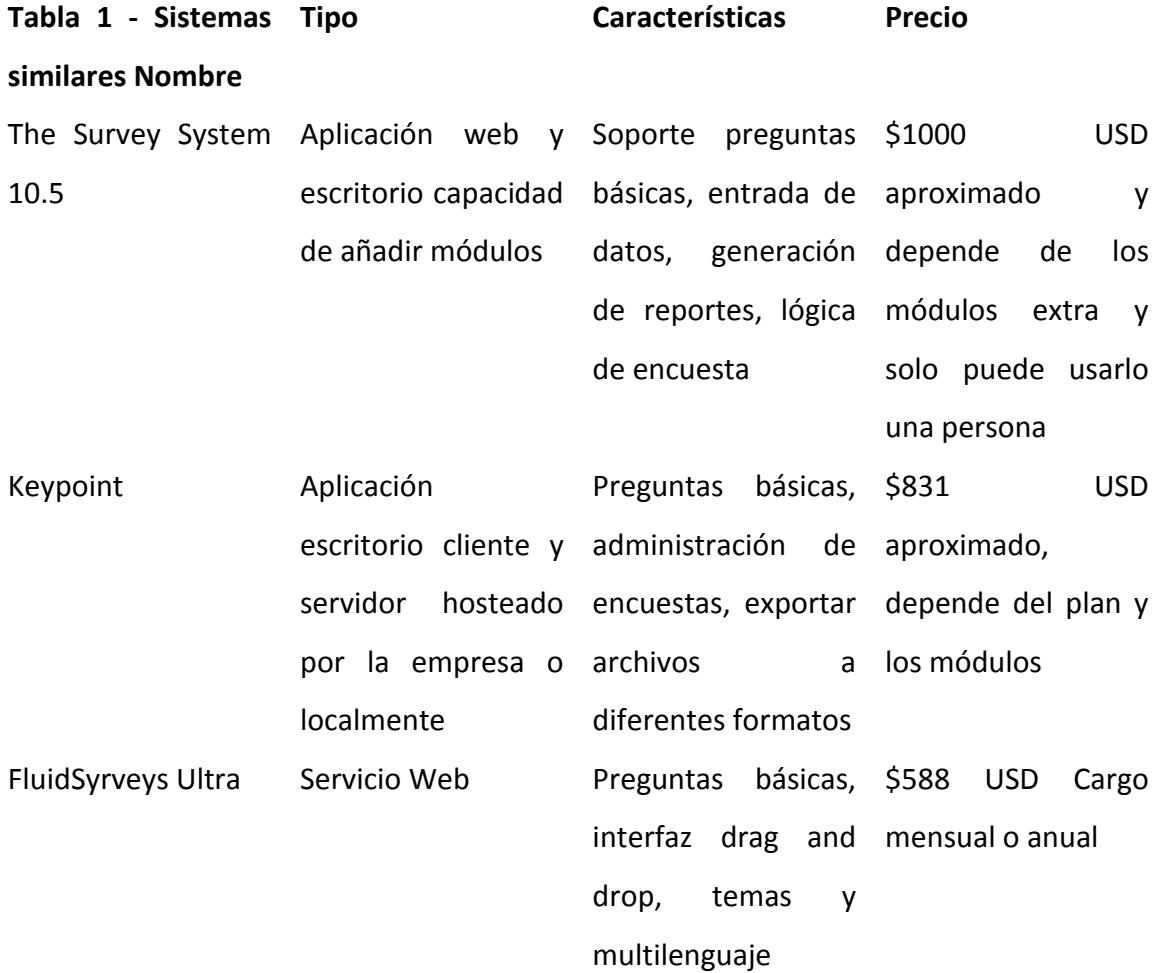

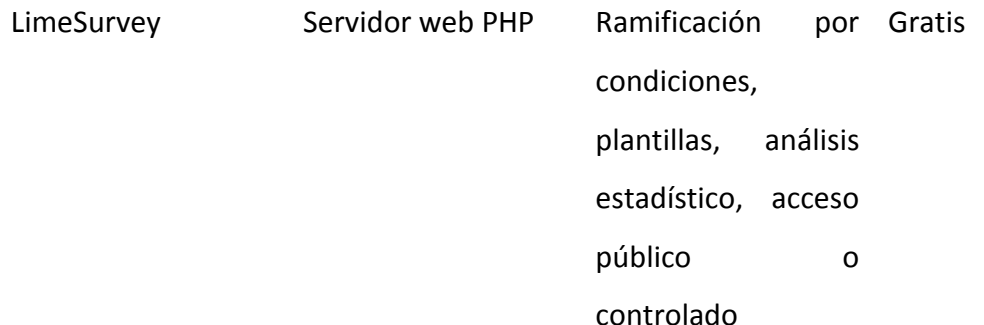

Como vemos en la tabla 1 anterior ya existen muchos sistemas que ayudan a crear encuestas, cuestionarios e incluso ofrecen bancos de preguntas y plantillas de formularios, sin embargo, todos los cuestionarios están orientados a cuestiones de marketing, publicidad, servicio y atención al cliente, etc. No hay por el momento uno que se especifique en ofrecer herramientas de análisis para asociaciones con orientación social, como puede ser la UPGPG.

En este momento salta la pregunta ¿Qué herramientas extra puede necesitar una asociación que no podría encontrar en los sistemas actuales? La respuesta está orientada al trato de la información, dado que los sistemas actuales están diseñados con el propósito de obtener información superficial del encuestado y en la asociación se pregunta información específica del mismo, por ejemplo, en las encuestas de marketing se interesan solo en la opinión del cliente sobre un producto o servicio pero en las asociaciones se preguntan cuestiones médicas refiriendo al estado de salud del individuo y cuestiones socioeconómicas para saber cómo vive.

Es por ello que se planeta el siguiente objetivo: Desarrollar un sistema web capaz de crear Instrumentos de Recopilación de Información (IRI's), para aplicar, analizar y procesar la información, por medio de reportes, así como emitir sugerencias a partir de los resultados.

Para hacer cumplir el objetivo, se debe establecer la metodología de desarrollo de software a utilizar, con la finalidad de elegir una metodología para el desarrollo de software cuenta como una de las tareas más importantes a realizar en todo proyecto ya que cada una ofrece ventajas y desventajas para ciertas situaciones lo que orilla a que ciertas metodologías sean utilizadas solo en ciertos tipos de proyectos.

De las metodologías candidatas a nuestro proyecto consideramos las siguientes:

- **D** Desarrollo en Cascada
- **2 Método en V**
- **2 Modelo Incremental**
- 2 Construcción de Prototipos
- **2 Modelo en Espiral**

Los puntos importantes a destacar fueron sobre todo lo relacionado a las pruebas de software, ya que necesitamos definir de una manera profunda el instrumento de la prueba para cada módulo tanto en la fase de diseño como en su implementación, además que los requerimientos son de cierta manera "estables" con esto nos referimos a que no van a cambiar radicalmente con el tiempo y aún si ocurren cambios estos se podrán verificar con los límites del proyecto para saber si se pueden incluir o no.

El sistema que se planea desarrollar también va a depender de herramientas bien establecidas y documentadas, no vamos a utilizar herramientas en fase de prueba o desarrollo lo que le dará más estabilidad al proyecto de mantenerse sin cambios en su forma de desarrollo durante todo el proyecto por lo que podemos basarnos en una metodología de desarrollo clásica, además por el único integrante del proyecto tampoco se podrán tener problemas de comunicación en el equipo de trabajo.

Finalmente se tomó la decisión de utilizar al "Método en V" como metodología de desarrollo de software ya que parte de la simplicidad que propone el modelo en cascada pero con algunas modificaciones que están orientadas a la fase de pruebas, como se puede ver en la siguiente imagen (iABG, 2006).

El sistema considera los siguientes módulos:

Módulo de Instrumentos de Recopilación de Información.- Es el módulo principal del sistema donde se podrán crear, configurar y publicar los instrumentos de recopilación de información. La interfaz de este módulo estará dividida en pestañas para remarcar las fases por las que debe de pasar un instrumento para ser publicado.

Módulo de Informes:- Una vez publicadas las encuestas, este módulo se activará y será el que empiece a juntar en una sola pantalla la información relevante referente al cuestionario, se podrá configurar la pantalla para mostrar gráficos de ciertos reactivos dentro del instrumento o tablas de frecuencia en preguntas abiertas dependiendo de las necesidades de la persona que revisa el cuestionario.

Módulo de Seguimiento:- Este módulo es el encargado de añadir un tipo de seguimiento a cada individuo según su situación. La idea es que un usuario pueda incluir información personal del individuo sin la necesidad de modificar su expediente pues se considera que la información de seguimiento se trata más como un anexo que como una parte fundamental.

Por otro lado tiene 3 tipos de usuarios que podrán iniciar sesión en el sistema y 1 usuario que no podrá iniciar sesión ya que tiene poco contacto con el sistema: Administrador: Tiene acceso a todo el sistema, solo él puede activar o desactivar módulos o características del sistema y dar de alta a nuevos usuarios.

Creador de IRI's: Tiene la capacidad de crear, administrar y borrar Instrumentos de Recopilación de Información y de la modificación del formato de expedientes para seguimiento de individuos.

Seguidor: Se encarga de administrar el seguimiento de individuos que formen parte del expediente, podrán añadir información que complemente el expediente de cada individuo, y revisar instrumentos aplicados al individuo.

Individuo: Es un usuario indirecto ya que no tendrá un inicio de sesión formal en el sistema pues solo se encarga de resolver los instrumentos que se le apliquen mediante tokens que se hayan creado (se explica su funcionamiento en secciones posteriores).

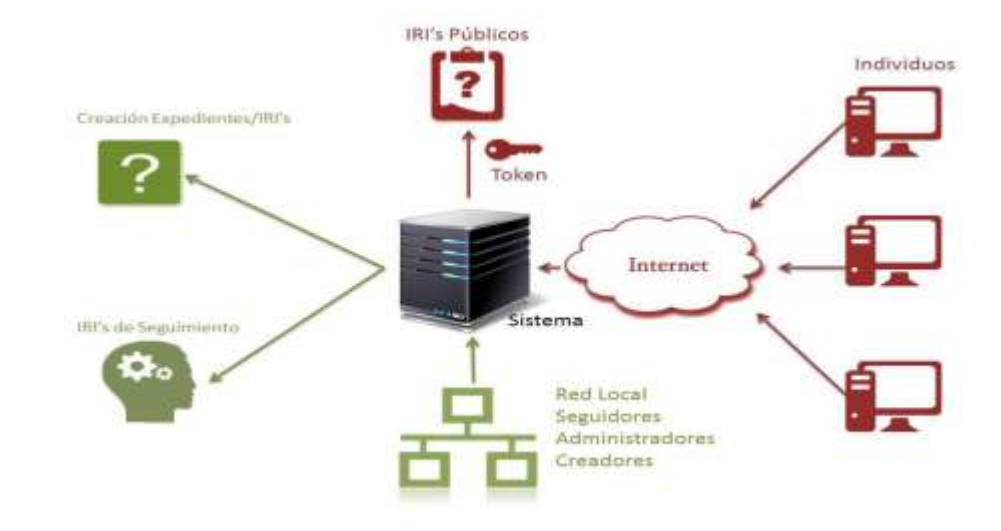

A continuación se muestra la arquitectura con la que cuenta el sistema Ver figura I

#### **Figura I. Arquitectura del Sistema**

Podemos ver en la imagen que los individuos pueden acceder sólo a los IRI's públicos desde internet y con el Token que se les genere, por lo tanto se tiene que abrir un expediente primero para ellos antes de que puedan acceder a los IRI's públicos, tiene sentido ya que en las asociaciones se busca obtener información fidedigna y verificar que la persona en realidad existe antes de abrir un expediente y recabar información.

Por otro lado los usuarios del sistema pueden acceder a él sólo en la red local lo que obliga al usuario a estar en la asociación si quieren realizar un avance, la restricción tiene lugar debido a que se requiere de la presencia del individuo en la asociación para abrir un expediente.

En el siguiente apartado se exponen las interfaces de cada uno de los momentos del sistema, el primero es Inicio de Sesión.

Los usuarios a excepción del Individuo tienen que iniciar sesión en el sistema como se muestra en la figura II.

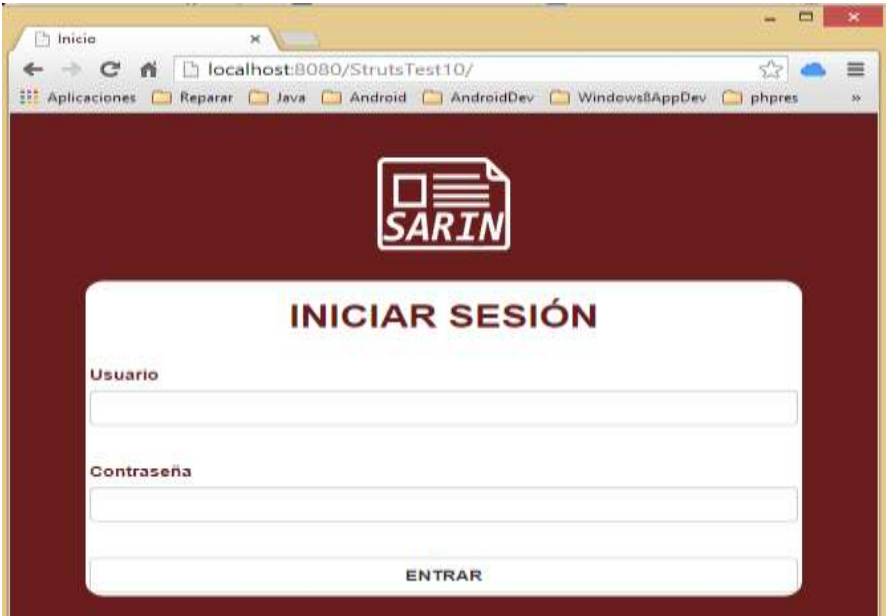

**Figura II. Interfaz de inicio de sesión**

Con la siguiente interfaz del sistema se muestra para administrar a los usuarios, ver figura III.

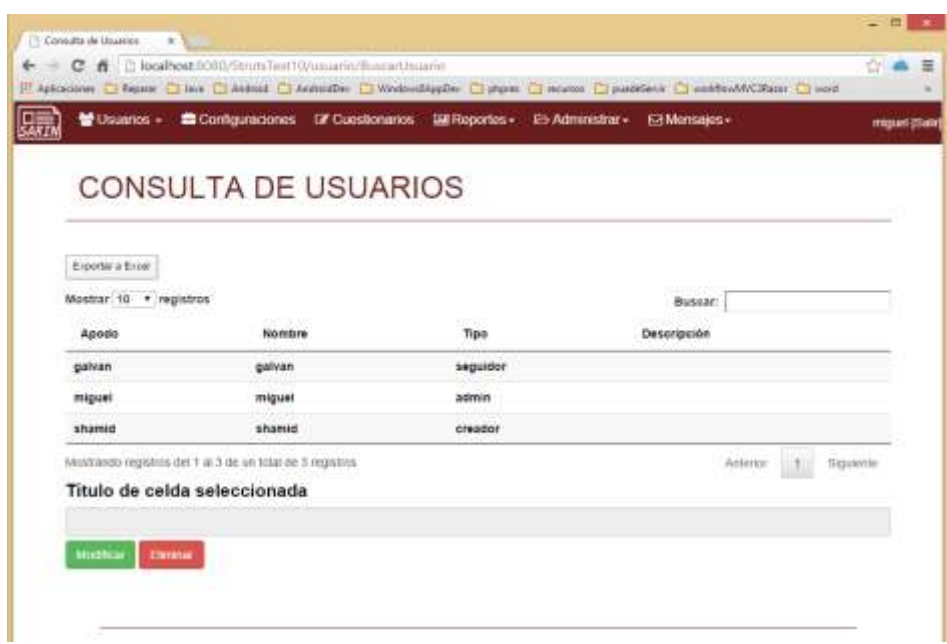

**Figura III. Interfaz para administrar usuarios**

La figura IV muestra la interfaz para crear un IRI (instrumento)

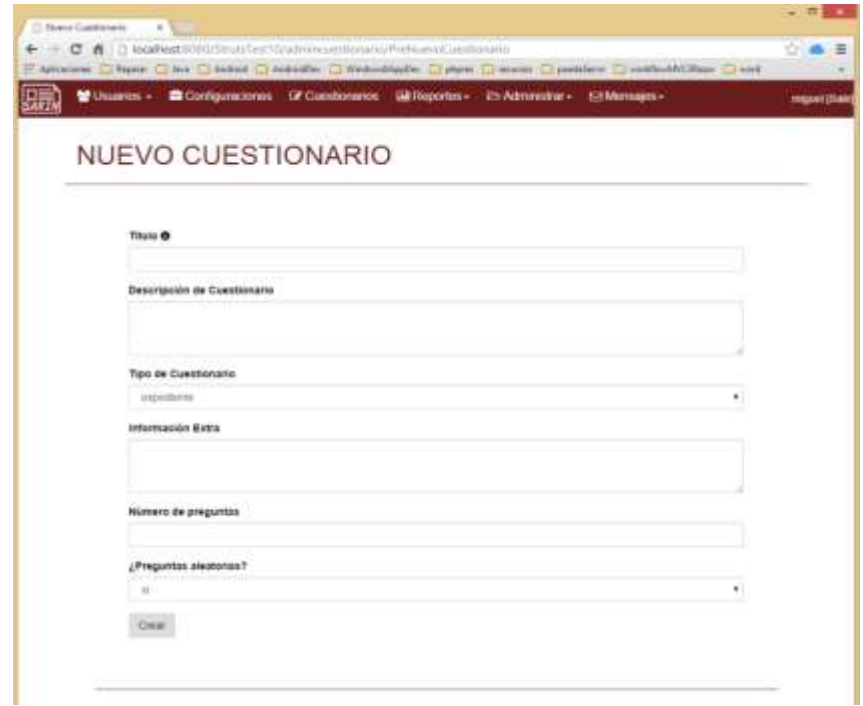

**Figura IV. Interfaz para crear un IRI**

Con su correspondiente interfaz para dar de alta un nuevo reactivo, lo cual se puede observar en la figura V

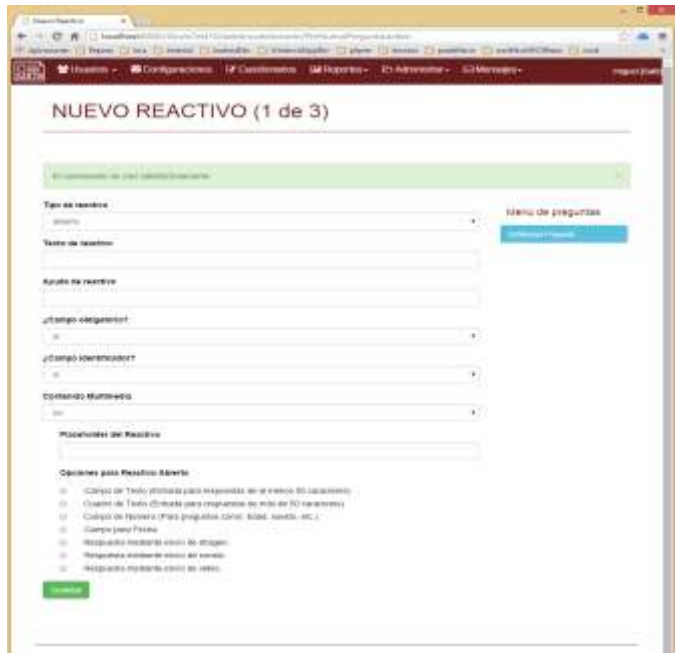

**Figura V. Nuevo Reactivo**

Con al siguiente figura VI, se muestra la Interfaz de formato de expedientes y en la figura VII se muestra la interfaz para realizar un nuevo reporte

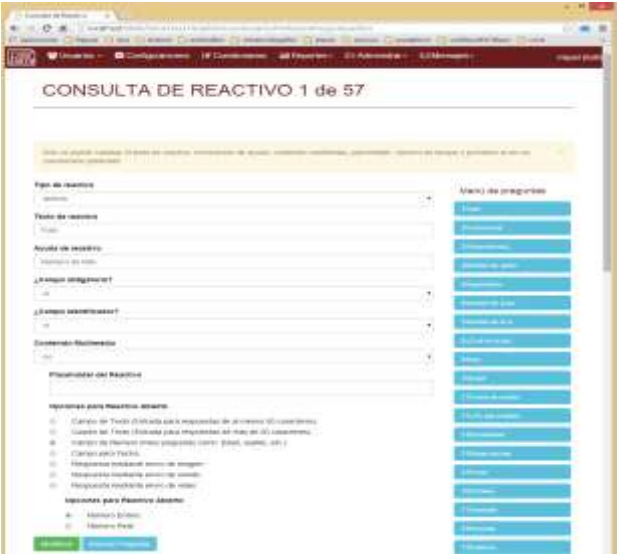

**Figura VI. Interfaz de formato de expedientes**

| 1700<br>B. D . A : It kaabaatsitas/thun/ise/WrechtsFerbaneringerte                             |        |
|------------------------------------------------------------------------------------------------|--------|
| (phone Chase Crais Craise) () substitute () therefore () your Craises Craights Craights () and |        |
| Milliones - Bittelgamonis (Atlantoniem Stilligerin - Chimmine - ElVersijes-                    |        |
|                                                                                                |        |
| NUEVO REPORTE                                                                                  |        |
|                                                                                                |        |
| Titalo de Teparte O                                                                            |        |
|                                                                                                |        |
| <b>Cuestionario principal</b>                                                                  |        |
| Amounta holas Analys.                                                                          | ٠      |
| かいしゃ こうこうしょうきゅう<br>Custitionarios secundarios                                                  | ыı     |
|                                                                                                | ٠<br>ш |
| Estadostos Descriptiva (Se aplica a la ciasificación)                                          |        |
| Akokk<br>u<br><b>Alexandr</b>                                                                  |        |
| ×<br><b>Abrillia</b>                                                                           |        |
| <b>Rangel</b><br>m.<br>ACCOUNTS.                                                               |        |
| - Designation establisher                                                                      |        |
| ¿Draficant.                                                                                    |        |
| u.                                                                                             | ٠      |
|                                                                                                |        |
| <b>Introduce fallow</b>                                                                        |        |

**Figura VII: Interfaz para hacer un nuevo reporte**

El segundo módulo es de seguimientos, en éste se requiere que el cuestionario ya esté publicado. En el sistema se pueden publicar cuestionarios de 3 tipos:

– Este instrumento se toma en cuenta como si fuera el elemento central de recopilación de información de individuos, que será gestionado por los seguidores del sistema y sólo podrá ser visualizado por ellos.

 $\mathbb D$  SEGUIMIENTO – Instrumento que añade información al Expediente sin modificarlo, lo que permite añadir distintos tipos de seguimiento a distintos tipos de individuos

 $\mathbb D$  PÚBLICO – Instrumento que solo puede ser contestado por individuos externos al sistema mediante un token de acceso que los asocie a su expediente.

En el sistema empezamos por codificar las clases que nos permitieran realizar Altas, Bajas, Cambios y Consultas de cuestionarios, pero el proceso es distinto.

Para dar de alta en el sistema nuevos cuestionarios depende mucho del tipo de cuestionario que se esté tratando.

Para dar de alta expedientes, que es la forma más básica, solo se tiene que acceder a la página de consulta de cuestionarios publicados y dar click en "Responder", se muestra la interfaz (ver figura VIII)

| Lisuanos + Dr Cumbonanos                                   |                   | Gil Reportes - P5 Administrar - E3 Monsajes - |                     | migrael (Stake) |
|------------------------------------------------------------|-------------------|-----------------------------------------------|---------------------|-----------------|
| <b>CUESTIONARIOS PUBLICADOS</b>                            |                   |                                               |                     |                 |
|                                                            |                   |                                               |                     |                 |
| Experter a Expat.                                          |                   |                                               |                     |                 |
| Mestrar 10 . ragistros                                     |                   | Buscar:                                       |                     |                 |
| Titulo                                                     | Fecha de Crescion | Tipo                                          | Número de preguntas |                 |
| Anexo Adolescentes                                         | 31/07/2014        | seguimiento.                                  | 25 de 25            |                 |
| Cuestonario All-Stars                                      | 27/08/2014        | publico                                       | 22 de 22            |                 |
| Datos del Necho Adultas                                    | 31/07/2014        | circulations pac                              | 39 de 39            |                 |
| Dates del hecho Niños y Niñas                              | 31/07/2014        | seguimiento:                                  | 38 de 38            |                 |
| Entrevista Inicial Adultas                                 | 31/07/2014        | expectents                                    | 64 de 64            |                 |
| Entrevista Inscial Niños y Niñas                           | 31/07/2014        | experiente                                    | 57 de 57            |                 |
| Molitando registros del 1 al 6 de un tirial de 6 registros |                   |                                               | Arristica           | Graerin         |
| Titulo de celda seleccionada                               |                   |                                               |                     |                 |

**Figura VIII. Consulta de cuestionarios publicados**

En el caso del módulo de reportes se necesita saber primero el modo de operación del programa. Explicamos el funcionamiento del modo expediente que es la versión completa del modo anónimo.

En el modo expediente necesitamos elegir un cuestionario expediente y opcionalmente un cuestionario de seguimiento o uno público para hacer nuestro reporte, en la página inicial de nuevo reporte podemos elegir también que se apliquen cálculos de estadística descriptiva como media, mediana, moda, rango, desviación estándar y finalmente si se va a incluir una gráfica con los datos resultantes del reporte.

Los reportes en la aplicación se basan en aplicar restricciones que se entienden como filtros de información por reactivo que dependen del tipo de pregunta, por ejemplo, si tenemos el reactivo de "Edad" entonces la restricción que podemos aplicar sobre la pregunta es el mínimo y el máximo rango de edad que queremos incluir en nuestra restricción; si fuera el reactivo "Sexo" sabemos que hay dos opciones, "Masculino" y

"Femenino" por lo tanto la restricción que podemos aplicar solo es en base a elegir alguna de las dos o las dos para incluirse en la restricción.

También por cada reporte podemos aplicar sólo una clasificación. La clasificación refiere a cómo vamos a "ordenar" los resultados de nuestro reporte, por ejemplo, si usamos el reactivo "Entidad Federativa" (un reactivo donde la persona debe indicar el estado donde vive) entonces las opciones con las que cuenta el reactivo se convierten en categorías que van a separar al número de cuestionarios que cumplan con ese reactivo, por lo tanto, si las opciones son "DF" y "Área metropolitana" entonces cada una se convertirá en una categoría que al final del reporte mostrará las frecuencias de cada una.

Una vez que se decide el cuestionario al que se le va a hacer un reporte, el usuario debe seleccionar los reactivos que funcionarán como filtros para la aplicación. Los filtros crearan una lista que se guarda en el objeto reporte y con esto el usuario pasa a modificar los filtros para ir seccionando su reporte (ver figura IX).

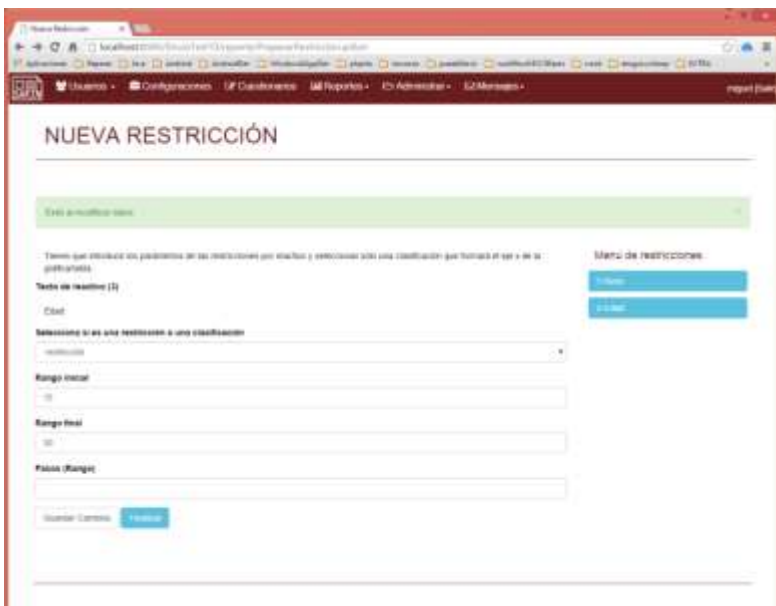

**Figura IX. Añadiendo nuevas restricciones**

Una vez que se terminan de modificar las restricciones pasamos a generar el reporte el cuál se realiza en 6 pasos:

- 1. Contar y acomodar categorías de menor a mayor número de filas por filtro. En este paso se aplican las restricciones por separado y se cuenta el número de filas que cumplen la restricción, esto para sesgar el mayor número posible de coincidencias y reducir el consumo de recursos. También para ordenarlo utilizamos el método de ordenamiento natural de la clase "Collections.sort()" que utilizando el método sobrecargado "compareTo()" en nuestra clase filtro, nos ordena de menor a mayor número de filas.
- 2. Ejecutar consultas de tipo restricción para obtener la lista de cuestionarios que cumplen con los requerimientos. Aquí volvemos a aplicar los filtros por separado pero obtenemos una lista con los ID de los cuestionarios en vez de obtener un número, lo que nos ayuda a formar la lista compacta de aquellos cuestionarios que cumplen con las restricciones. La razón de volver a aplicar los filtros es que estos no se pueden aplicar todos juntos y al mismo tiempo pues no sabemos si se incluye un cuestionario secundario el cual está relacionado con el cuestionario principal, por lo tanto tenemos que aplicar filtros en el cuestionario correcto o tendremos un error.
- 3. Ejecutar consulta count(\*) cambiando las categorías de la clasificación elegida. Ahora aplicamos las restricciones basándonos en el hecho de que la clasificación sea un reactivo del cuestionario principal o si es un reactivo del cuestionario secundario, también debemos de aplicar las restricciones en orden y por tipo de pregunta, ya que podemos tener respuestas en texto, opciones, números enteros o reales y fechas. Por razones evidentes la selección y uso de filtros en preguntas con contenido multimedia se ignoran ya que no hay un criterio de clasificación para este tipo de contenido.
- 4. Exponer el objeto matriz y realizar una tabla con los resultados. Una vez que terminamos de aplicar todas las restricciones en base a la clasificación, debemos de darle formato a nuestra tabla para poder visualizarla en la página de resultados, esto

se realiza en base a dos objetos. El objeto "matriz" que contiene los resultados del reporte y el objeto "filaNombres" que contiene las cabeceras de la tabla.

- 5. Realizar operaciones extra para estadística descriptiva. En los objetivos de este trabajo se incluyeron algunas operaciones básicas sin embargo no se pueden aplicar en todos los casos, por ejemplo, la media, la mediana y la desviación sólo se pueden aplicar en clasificaciones con números. El rango solo se puede aplicar a números y fechas. Finalmente la moda se puede aplicar a cualquier tipo de dato.
- 6. Se incluye código para realizar la gráfica. Para graficar en el navegador del cliente estamos utilizando la librería de JavaScript Flot que nos permite utilizar el canvas de HTML5 para realizar gráficas de distintos tipos, sin embargo tenemos que añadir la porción de código de JavaScript a la página el cuál se incluye en la clase com.adivac.action.reporte.GraficaResourceClass

Finalmente para generar el reporte en PDF estamos utilizando la librería de Java JasperReports usando su IDE para generar reportes JasperSoft Studio, lo que nos permite obtener archivos de template \*.jasper que incluimos en nuestro proyecto y usando la siguiente sección de código podemos generar el reporte automáticamente.

En cuanto al módulo de usuarios, es necesario manejar el inicio de sesión de usuarios estamos aprovechando las capacidades que Struts2 nos provee y utilizando el patrón de diseño "Filtro Interceptor" realizamos tanto la autorización como la autenticación de los mismos.

# Conclusión

El uso de esta tecnología, para recopilar información, en el caso proyecto de investigación Grado de violencia en los estudiantes de la ESCOM del IPN, se consideró una herramienta para pilotear y aplicar los instrumentos definitivos, en donde se obtuvo lo siguiente: Se decidió ejecutar 20 pruebas de manera consecutiva en el sistema.

En la primera fase se detectó un error relacionado con las conexiones a la base de datos, ya que se estaban dejando abiertas y eso ocasionaba que se acabara el pool de conexiones y el programa no pudiera acceder a la base de datos, el defecto se corrigió de inmediato y se volvió a repetir la prueba.

En la segunda fase no se detectaron anomalías y el sistema respondió bien incluso cuando se utilizaron dos computadoras para realizar las pruebas sobre el mismo servidor, esto a raíz de que el driver de Selenium solo puede tener abierta a la vez una conexión con el navegador Firefox.

La prueba duraba 15 segundos aproximadamente por navegador con un total de 5 minutos para las 20 pruebas aproximadamente y fueron aplicadas sobre el formato de cuestionario "CUESTIONARIO PARA IDENTIFICAR EL GRADO DE VIOLENCIA EN LOS ESTUDIANTES DE ESCOM" que consiste en 52 preguntas combinando los tipos de rango, bloque, texto y número.

Cabe resaltar que esta prueba se tuvo que realizar antes de incluir la comprobación de caracteres "Captcha" ya que ahora no se puede realizar sin modificar el programa. Prueba de resolución de cuestionarios expedientes.

Dado que se utilizan las mismas clases para crear cuestionarios las pruebas se pueden seguir efectuando en este punto. Sin embargo el cuestionario para pruebas ahora es el "Entrevista Inicial Adultas" que consiste en 64 preguntas combinando campos de fecha, número y opción múltiple.

La prueba duró 20 segundos con solo una iteración y no se lanzaron errores en su ejecución. Podemos concluir que las pruebas en este módulo aseguran que un usuario puede contestar un cuestionario siempre y cuando no exceda el tiempo como usuario inactivo (30 minutos) en cuyo caso la sesión se cerrará automáticamente y se perderá la información que no se haya guardado en la base de datos.

Por otro lado se logró generar los reportes y estadísticas para dar resultado al proyecto de investigación de manera oportuna.

El desarrollo de la tecnología en conjunto con el interés o la investigación de tipo social se integran muy bien para lograr obtener información de campo.

# Bibliografía

iABG. (2006). Recuperado de http://v-modell.iabg.de/v-modell-xt-htmlenglish/index.html. INMUJERES. (2007). Recuperado de http://basica.sep.gob.mx/dgei/pdf/acticultu/ABCGENERO.pdf. Instituto Politécnico Nacional. (2009). Recuperado de [http://www.ipn.mx/Paginas/Encuesta.aspx.](http://www.ipn.mx/Paginas/Encuesta.aspx) IPN, Escuela Superior de Ingeniería Mecánica y Eléctrica (2013). Recuperado de http://148.204.103.227/limesurvey/index.php.

IPN, Unidad Politécnica de Gestión con Perspectiva de Género. (2010). Recuperado de http://www.genero.ipn.mx/Conocenos/Paginas/Qu%C3%A9-hemos-hecho.aspx.